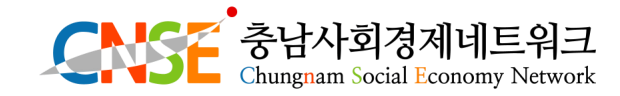

# 자율경영공시 안내

# 사업보고서 작성과

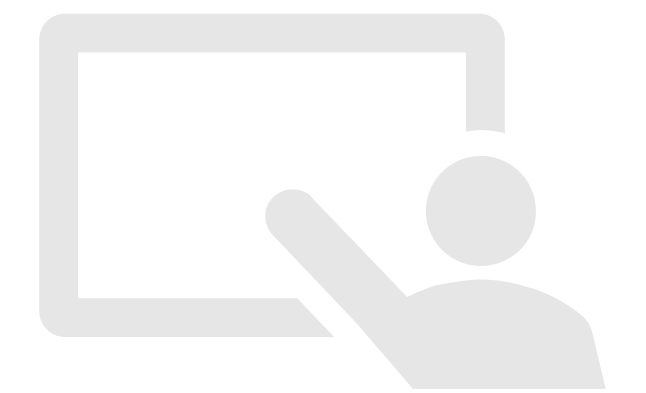

# 사업보고서

- 1. 사업보고서의 이해
- 2. 제출 절차 및 서류 안내
- 3. 사업보고서 작성 tip

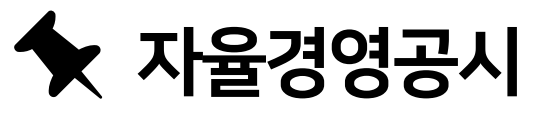

- 1. 자율경영공시의 이해
- 2. 작성 내용 및 기타 사항

 $\begin{array}{ll} \multicolumn{3}{l}{\textbf{1}} & \multicolumn{3}{l}{\textbf{2}} & \multicolumn{3}{l}{\textbf{2}} & \multicolumn{3}{l}{\textbf{3}} & \multicolumn{3}{l}{\textbf{4}} & \multicolumn{3}{l}{\textbf{5}} & \multicolumn{3}{l}{\textbf{6}} & \multicolumn{3}{l}{\textbf{7}} & \multicolumn{3}{l}{\textbf{8}} & \multicolumn{3}{l}{\textbf{9}} & \multicolumn{3}{l}{\textbf{1}} & \multicolumn{3}{l}{\textbf{1}} & \multicolumn{3}{l}{\textbf{1}} & \multicolumn{$ 

# $\mathbf{E}$  사업보고서

#### 사업보고서란?

#### 사회적기업의 사업실적, 이해관계자의 의사결정 참여내용 등을 작성하여 매년 4월 말,10월 말까지 <mark>연 2회</mark> 고용노동부장관에게 제출하는 것

\* 예비사회적기업은 5월 제출만 해당

개별 사회적기업이 인증 취지와 요건에 따라 잘 운영되고 있는지 모니터링

사회적기업 전체의 사회적ㆍ경제적 성과 분석 등에 활용될 <mark>기초자료 확보</mark>

사업보고서 미제출시, 재정지원사업 참여 제한

CNC 중남사회경제네트워크<br>드유그

#### 제출 시기별 대상

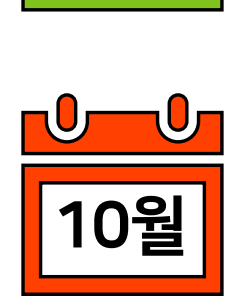

해당년도 6월 말 기준 인증사회적기업

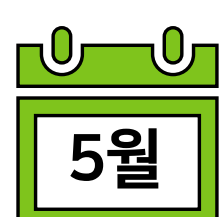

4월

 $-\mathbf{0}$ 

전년도 12월 말 기준 예비사회적기업

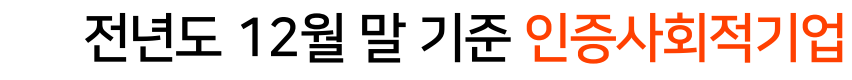

1. 사업보고서의 이해

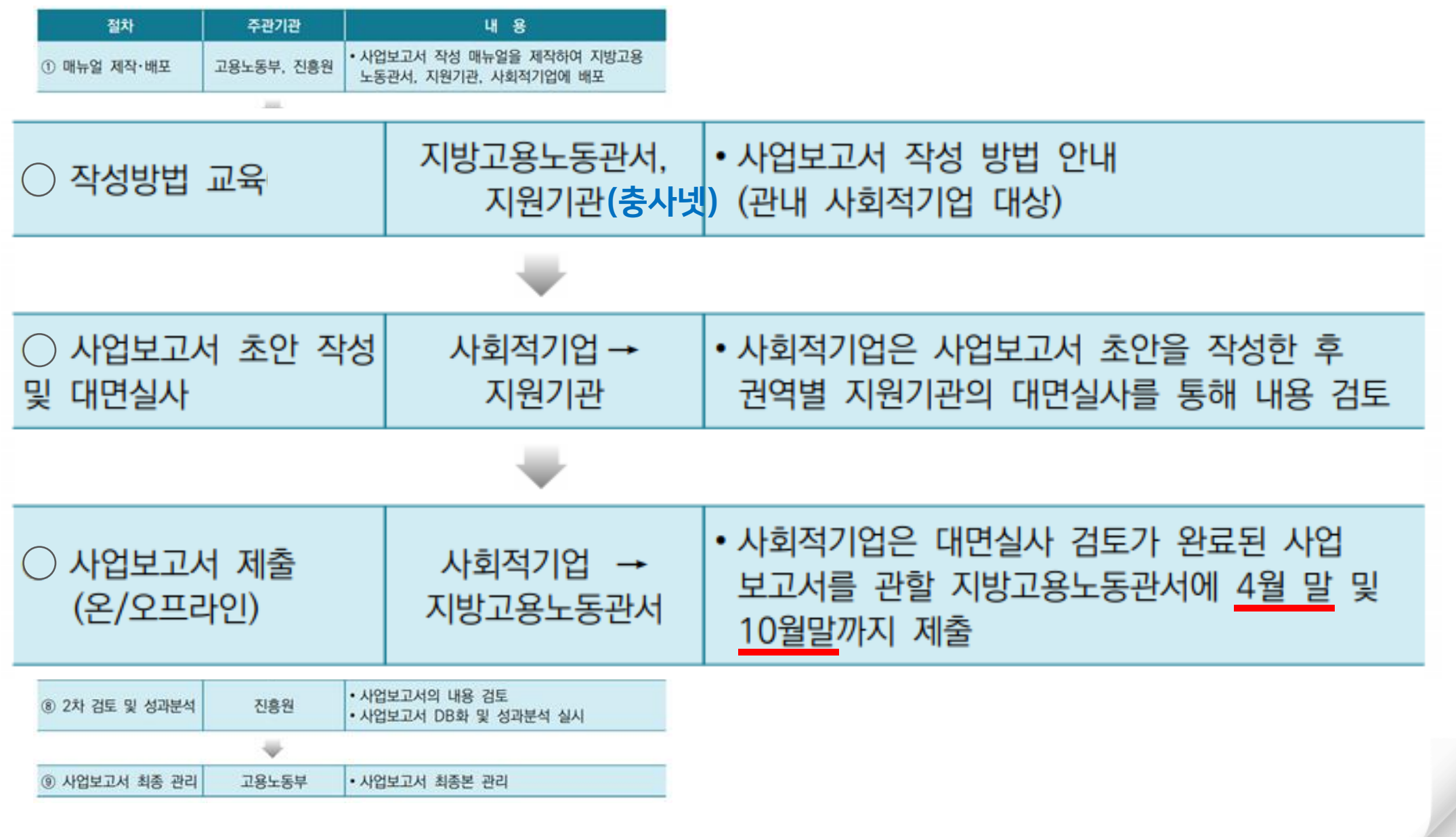

2. 제출 절차 및 서류 안내

#### 2. 제출 절차 및 서류 안내

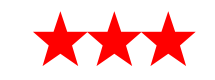

#### 사업보고서 설명회 참여하여 사업보고서 작성 및 제출 방법 숙지하기!!

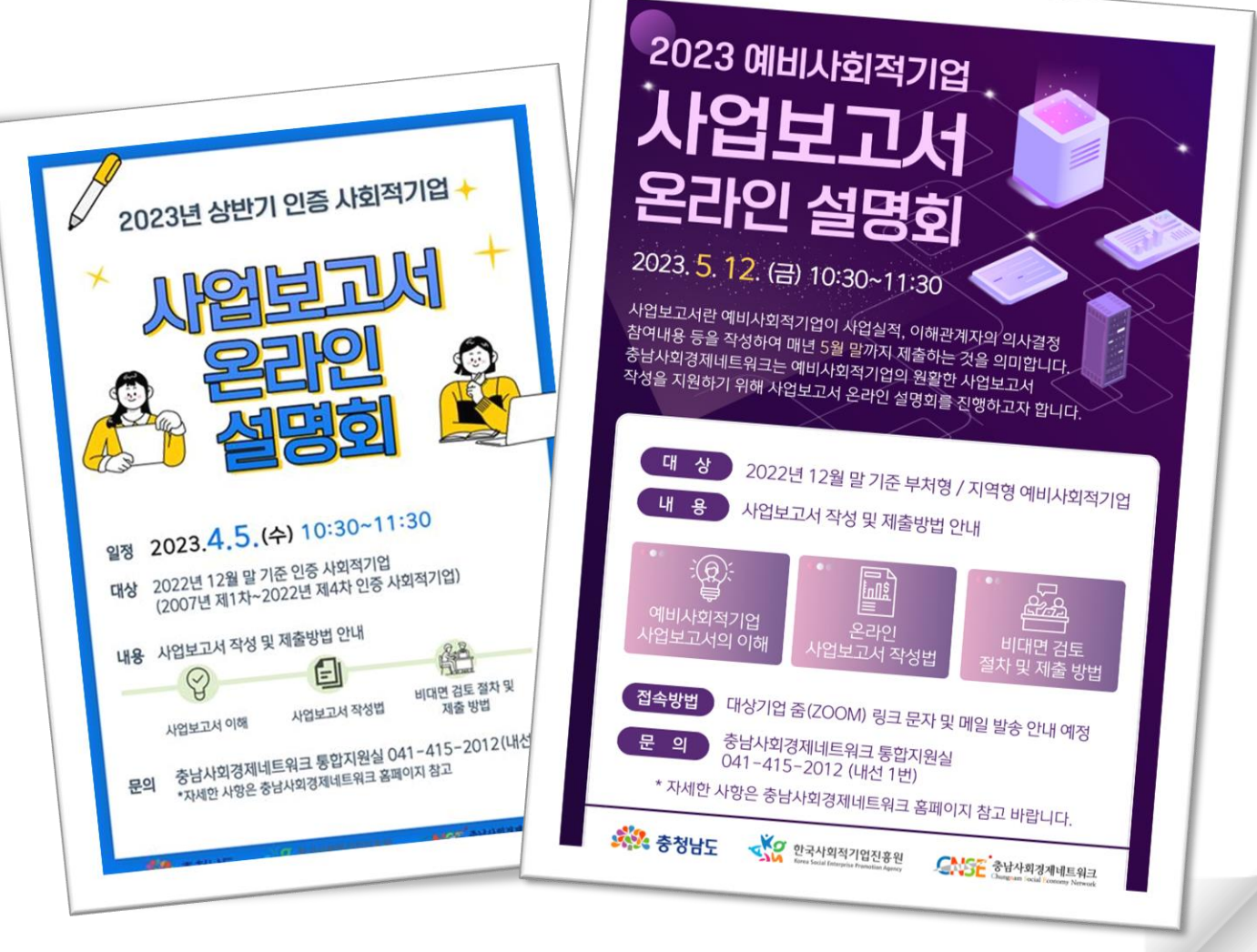

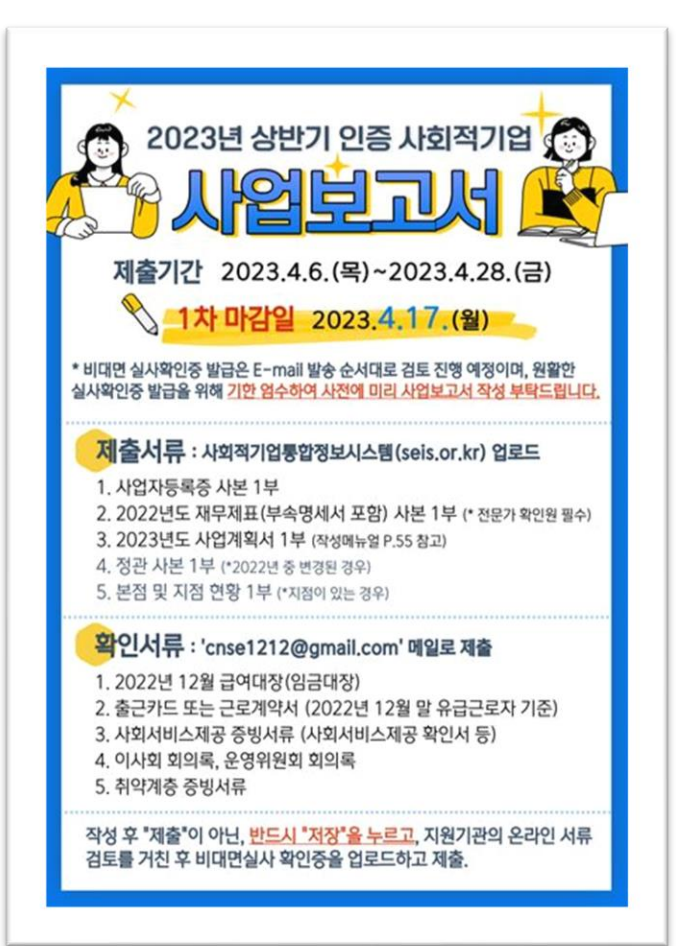

<mark>구비서류</mark> 사회적기업통합정보시스템(seis.or.kr)에 업로드

 사업자등록증 사본 1부. 재무제표(부속명세서 포함) 사본 1부. 사업계획서 1부. 정관 사본 1부.(\*변경된 경우) 본점 및 지점 현황 1부.(\*지점이 있는 경우)

<mark>확인서류</mark> 충남사회경제네트워크 메일로 제출

 $\odot$  급여대장 출근카드 또는 근로계약서 사회서비스제공확인서 이사회 회의록, 운영위원회 회의록 취약계층 증빙서류

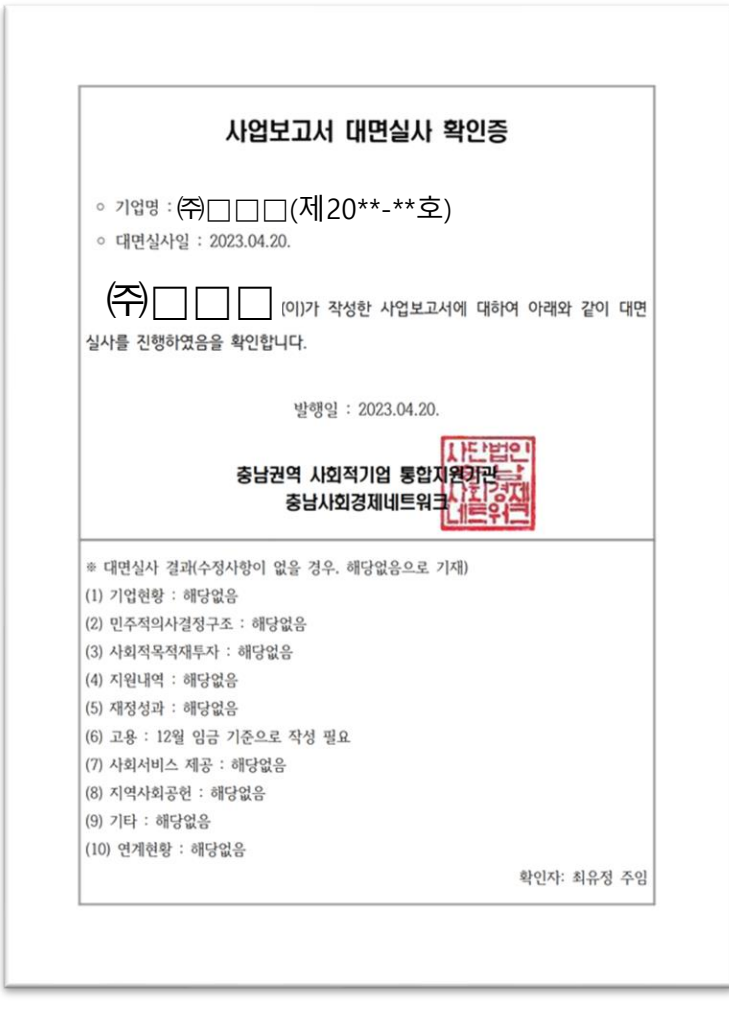

ㆍ사회적기업이 메일로 제출한 확인 서류 기반, 사업보고서 검토 후 (비)대면실사확인증 발급

통합지원기관

사회적기업

ㆍ지원기관 보완 요청 시, 해당 사항 수정 후 (비)대면실사확인증 재요청 ㆍ수정사항 없을 경우, 통합정보시스템 구비서류 탭의 제출서류와 함께 (비)대면실사확인증 업로드 및 최종 제출

#### 통합정보시스템 접속 방법

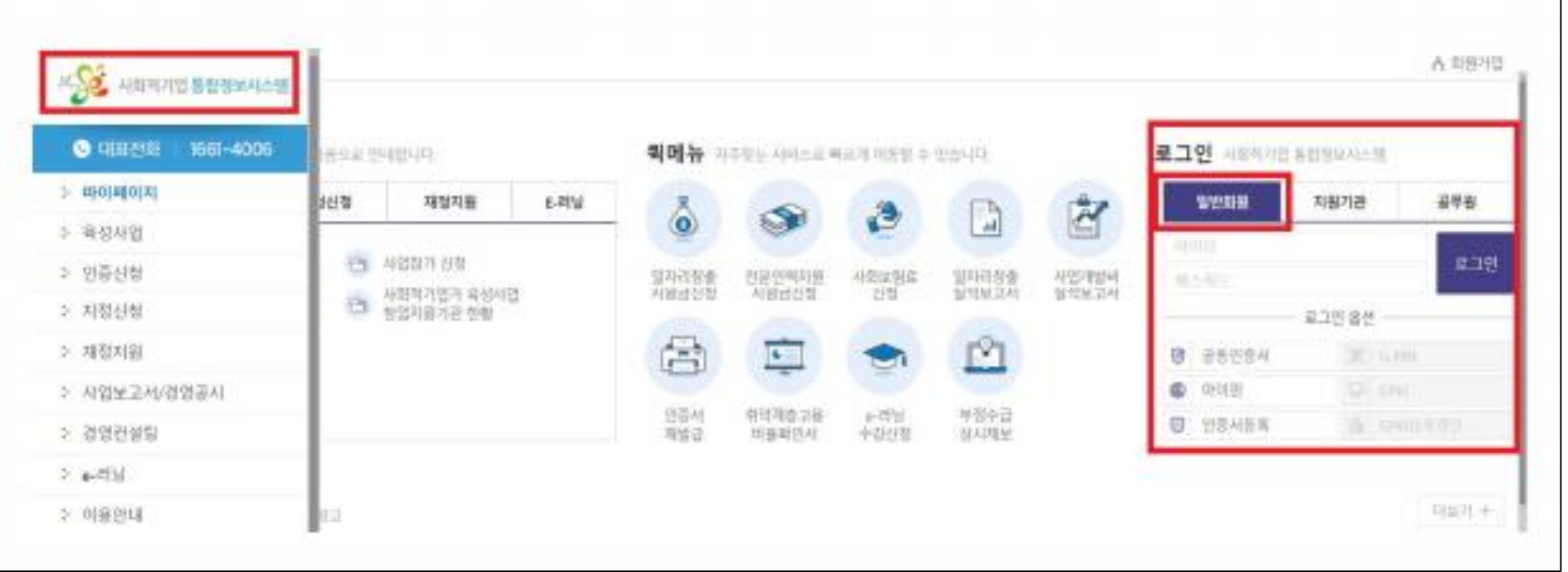

통합정보시스템 홈페이지(seis.or.kr) 접속 ▼

우측 상단 로그인 메뉴 '일반회원'으로 로그인

#### '사업보고서 등록ㆍ조회(인증)' 클릭 ▶ '사업보고서 등록ㆍ조회' 클릭

#### 좌측 '사업보고서/경영공시' 메뉴 클릭 ▶

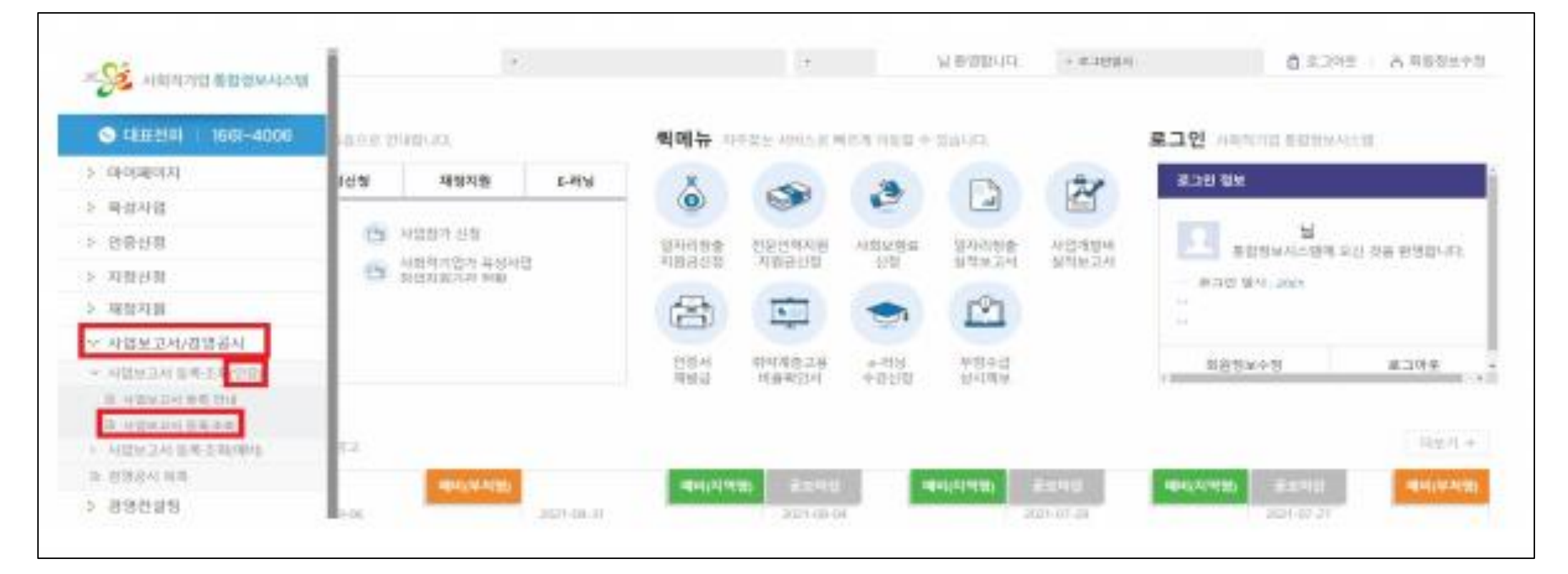

#### 통합정보시스템 접속 방법

## 통합정보시스템 접속 방법

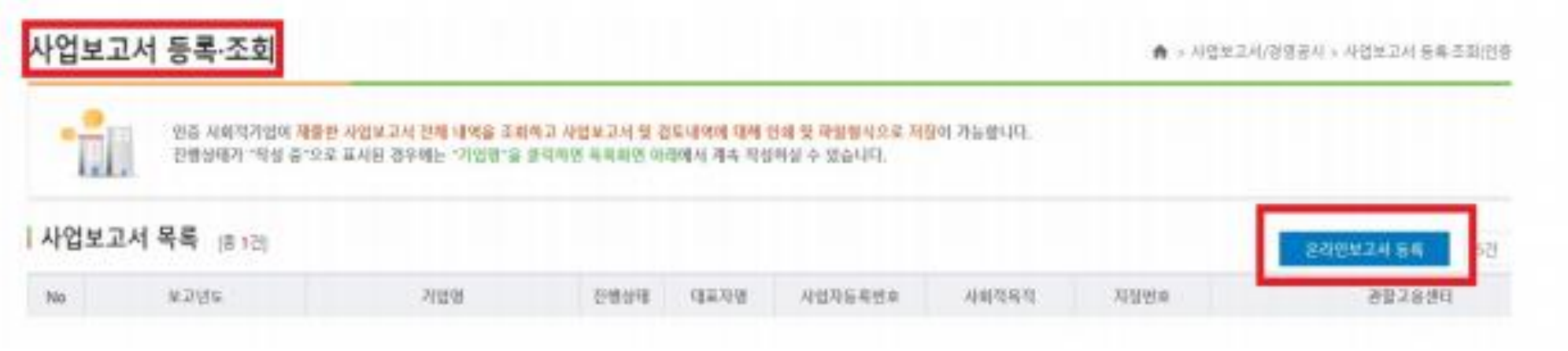

#### 우측 '온라인보고서 등록' 클릭

▼

[사업보고서], [기업현황], [유급근로자명부], [구비서류 첨부] 탭 작성

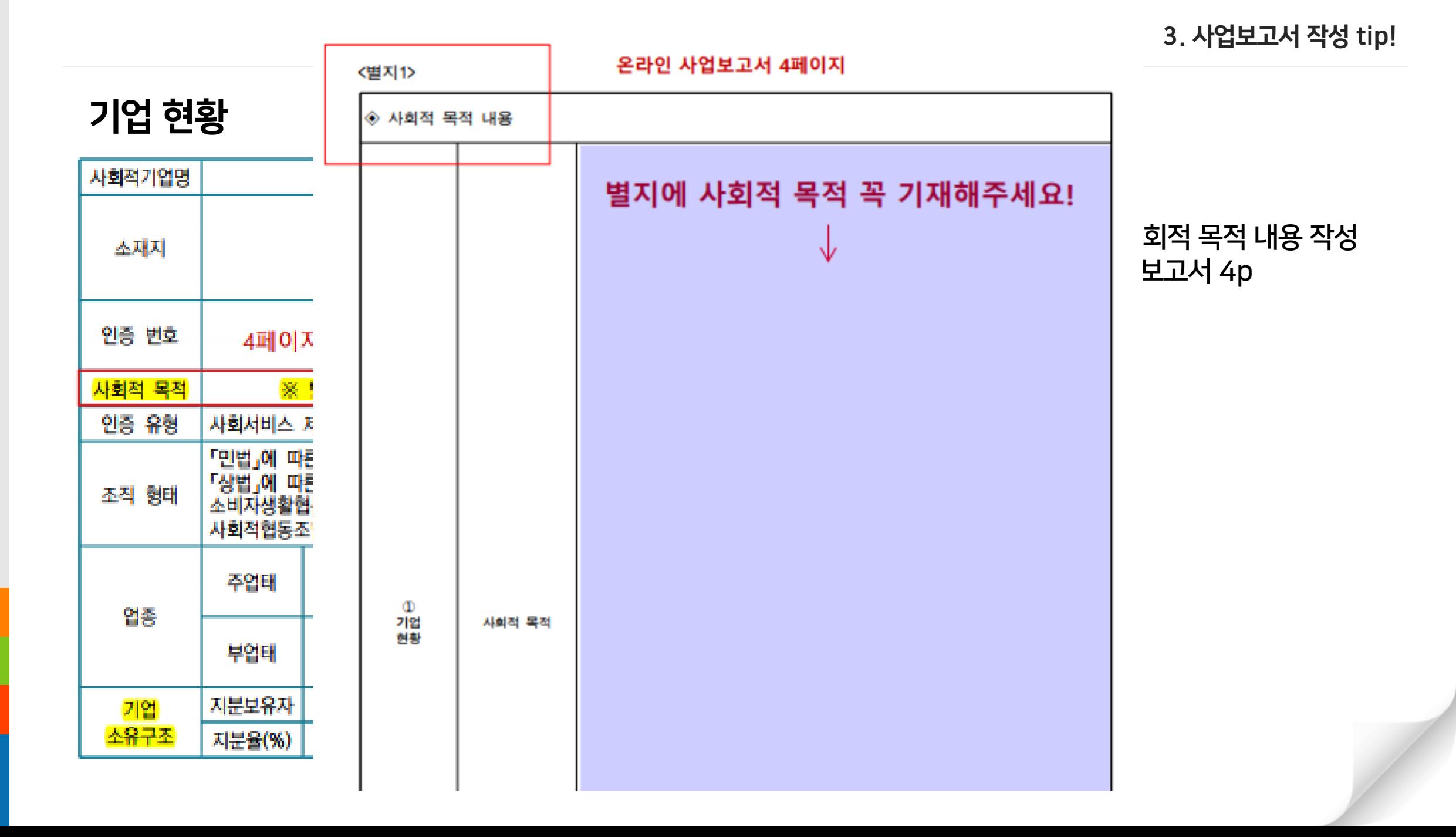

# 기업 현황

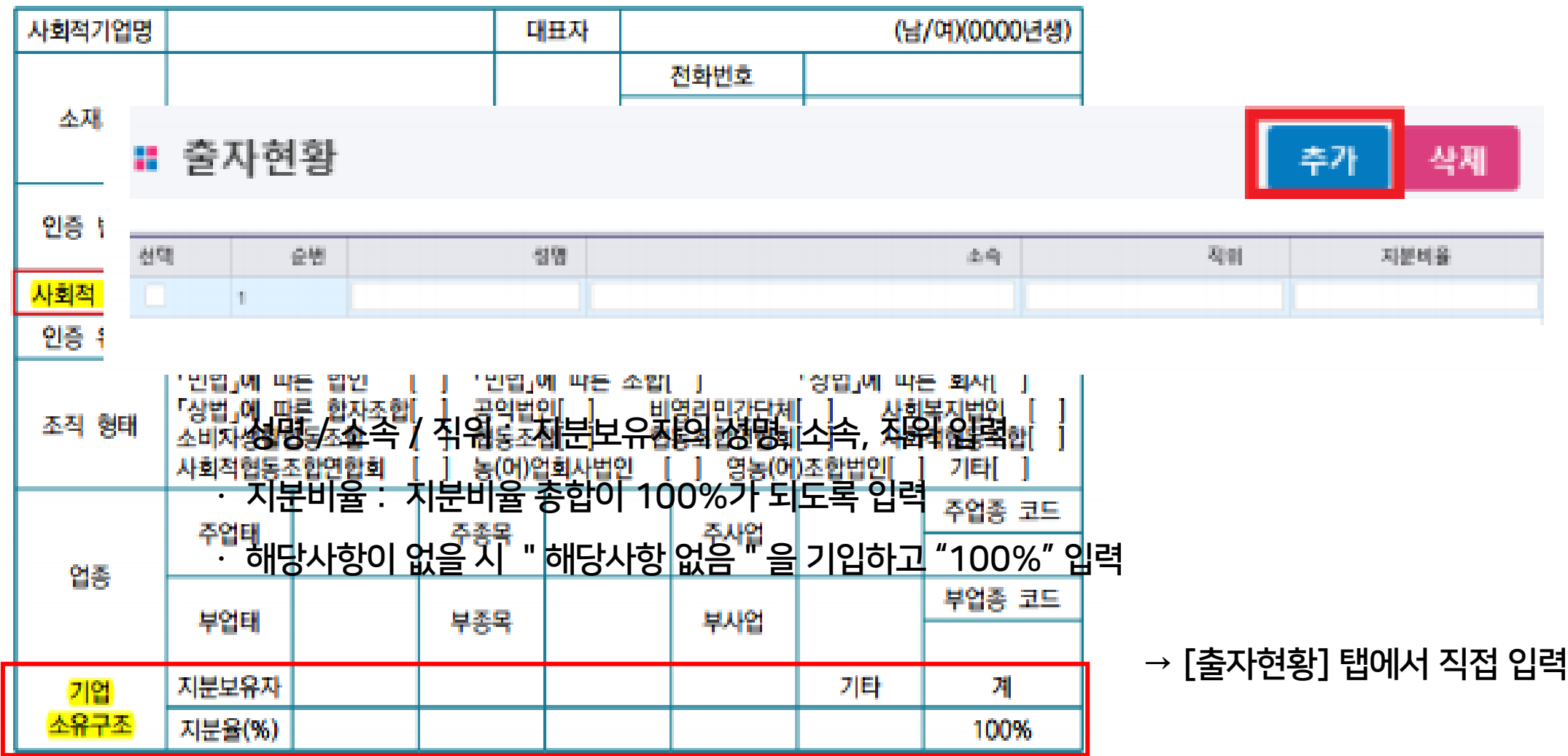

#### 민주적 의사결정 구조

#### ○ 반기별 1회 이상 2 ト적 인원

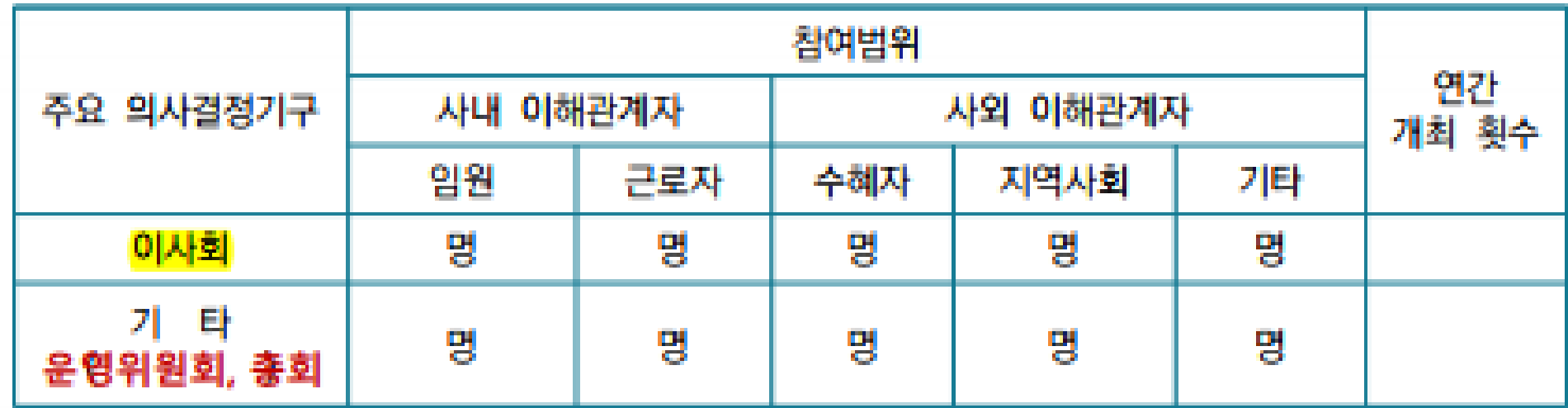

★ ★ 참여 범위의 인원은 회의에 참여한 누적 인원수로 기재

ex) 이사회 3회 개최, 근로자 대표 1명이 3회 모두 참여 시,

근로자 부분에 3명으로 기재

사회적목적 재투자

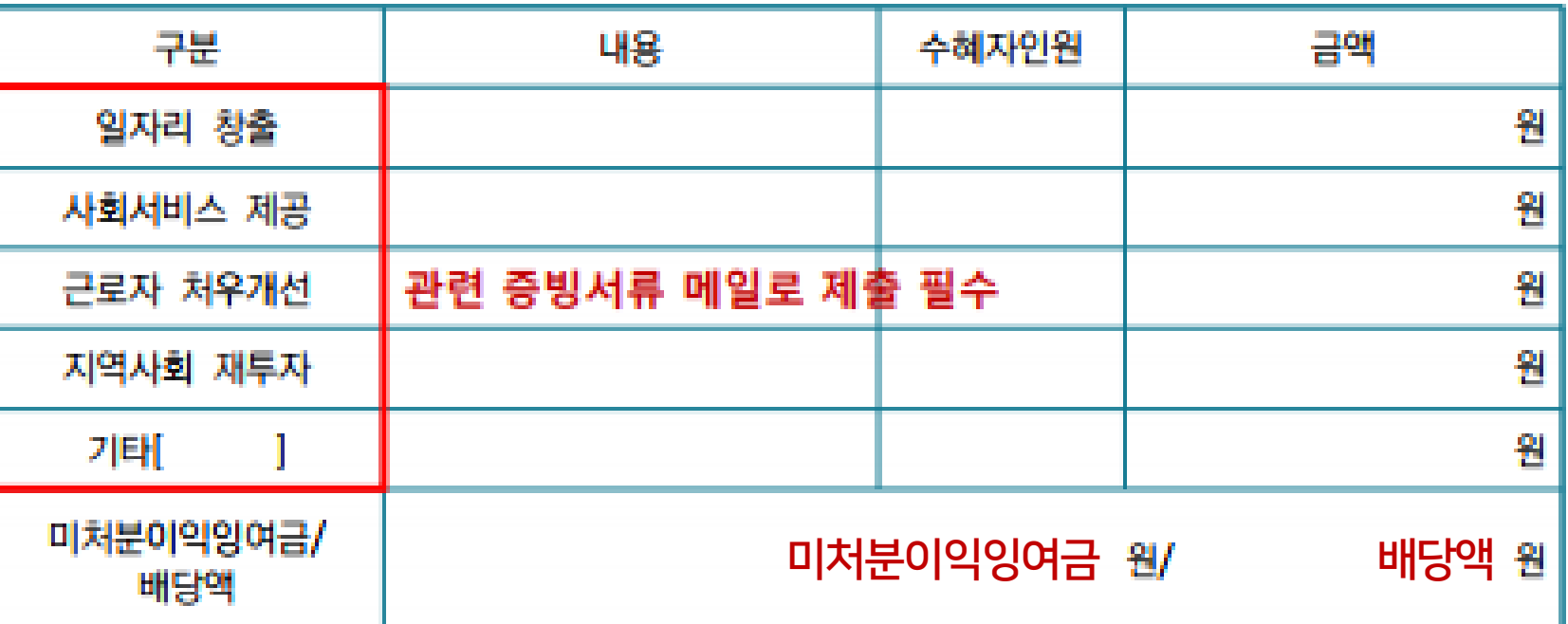

#### ■ 유급근로자 명부 등록 리스트 ① 최대 1,200명까지 등록 가능합니다.

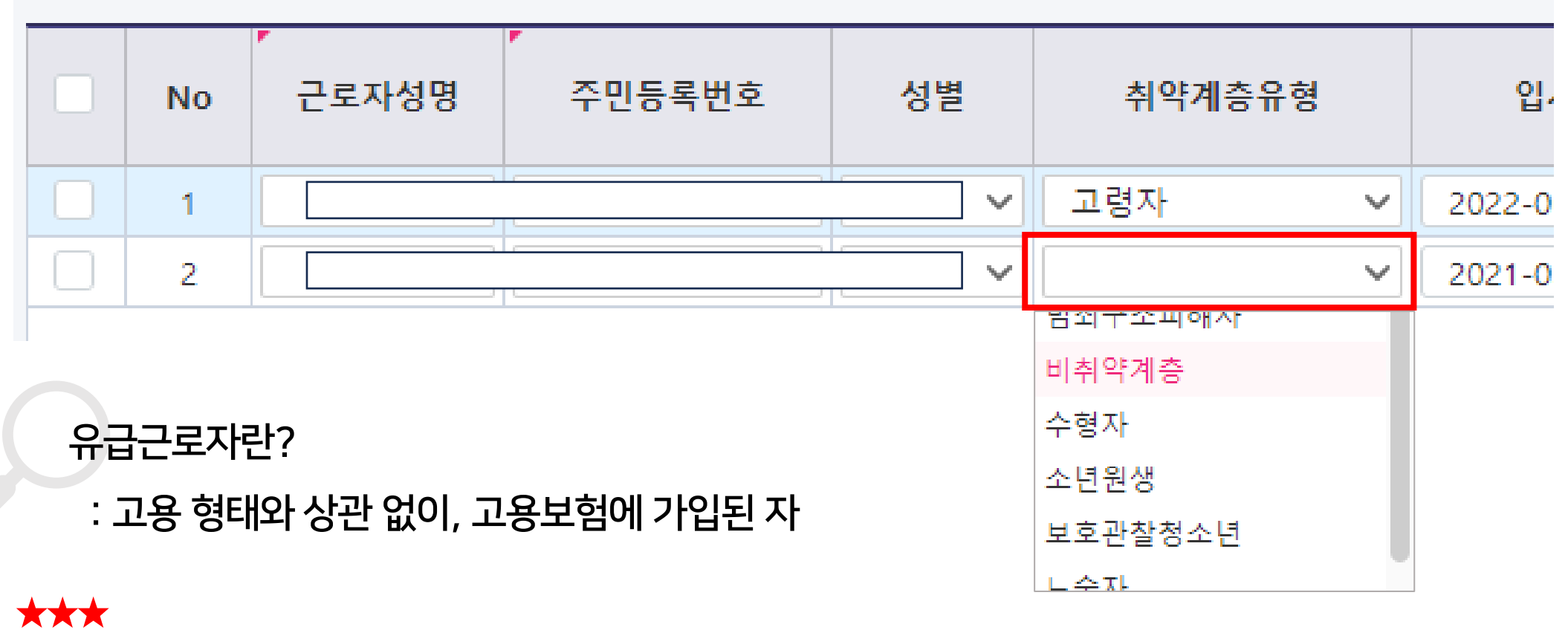

대표자, 대표자의 배우자, 직계존비속, 등기임원(근로자대표제외)은 제외!

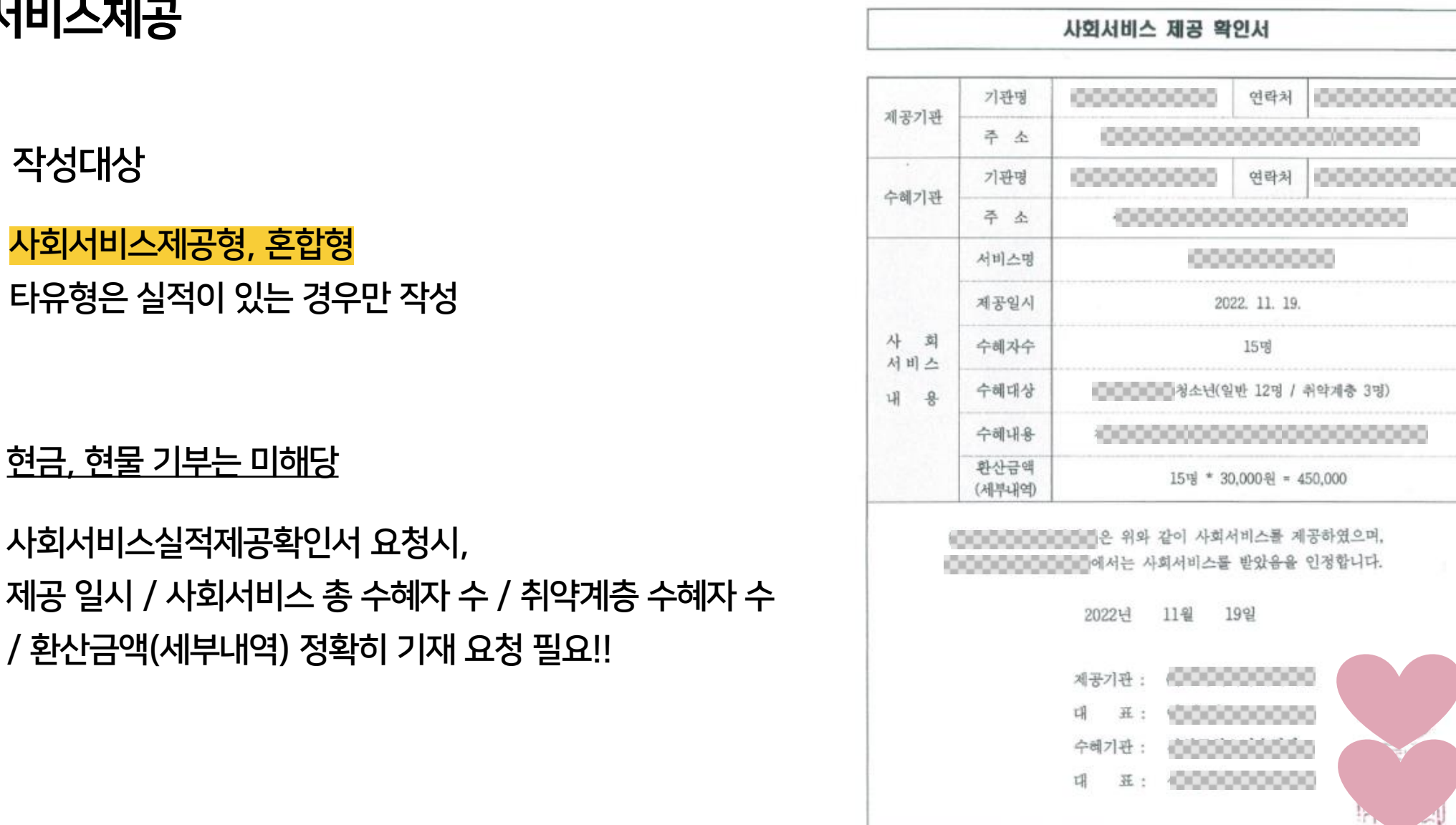

#### 사회서비스제공

작성대상

 $\blacktriangledown$ 

 $\overline{\smile}$ 

ㆍ 사회서비스제공형, 혼합형

현금, 현물 기부는 미해당

ㆍ 타유형은 실적이 있는 경우만 작성

사회서비스실적제공확인서 요청시,

# 지역사회공헌

## $\bigwedge$  작성대상: 지역사회공헌형

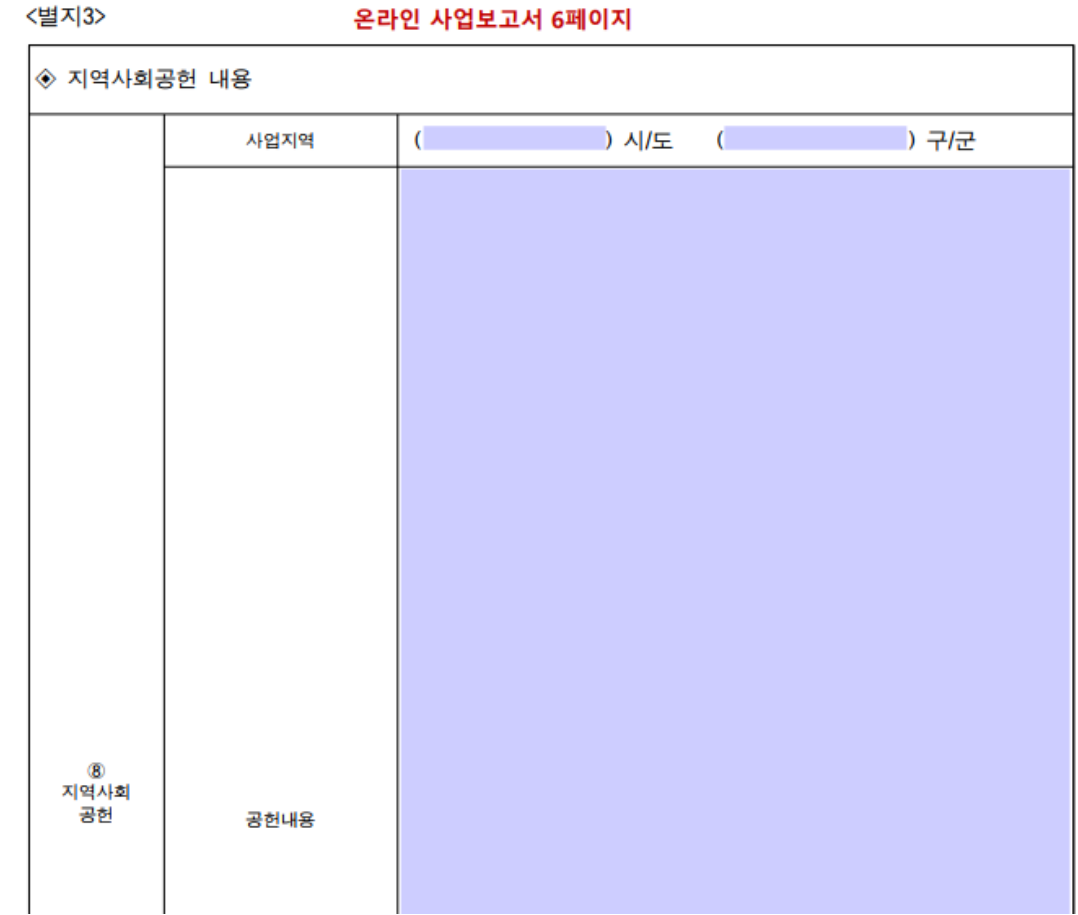

# 기타

 $\sum_{i=1}^{n}$  작성대상: 기타(창의 · 혁신)형

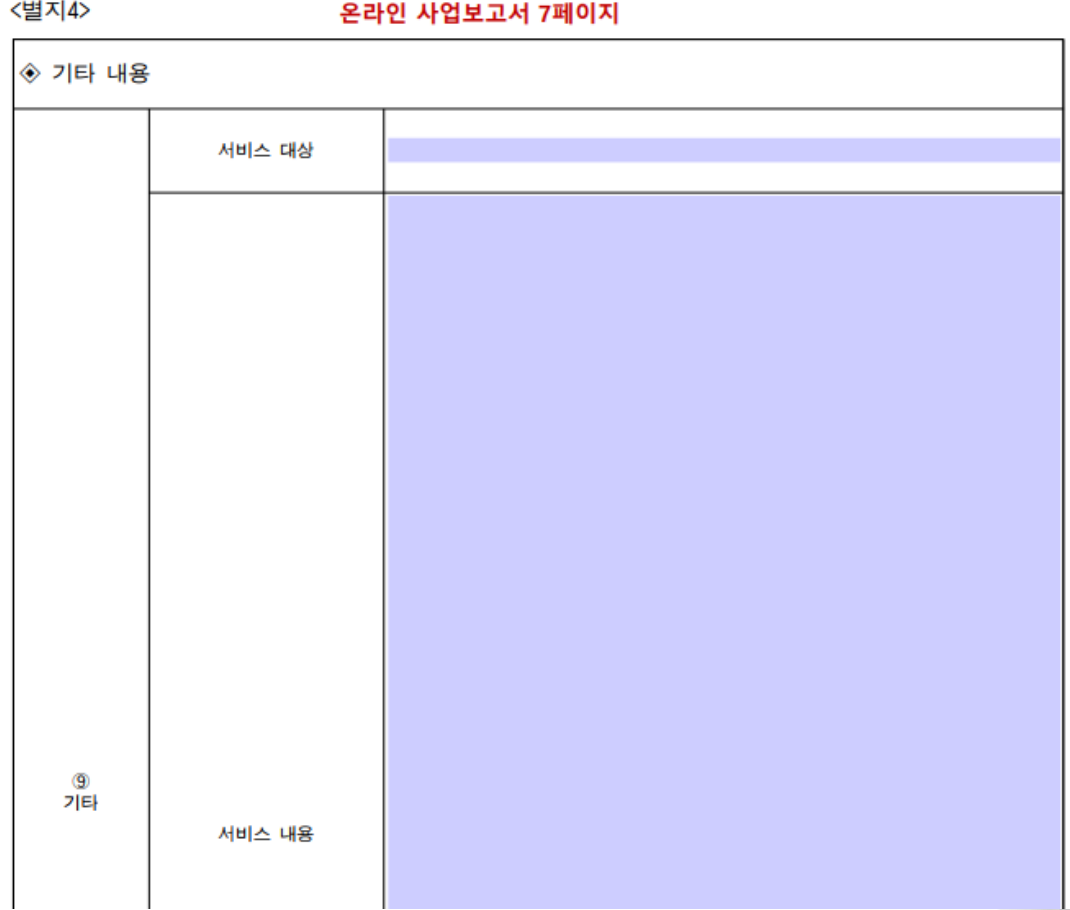

## 서명(직접 입력 또는 서명 파일 업로드) 후 최종 "제출"

#### 제출서류 업로드 및 (비)대면실사확인증 첨부 → 저장

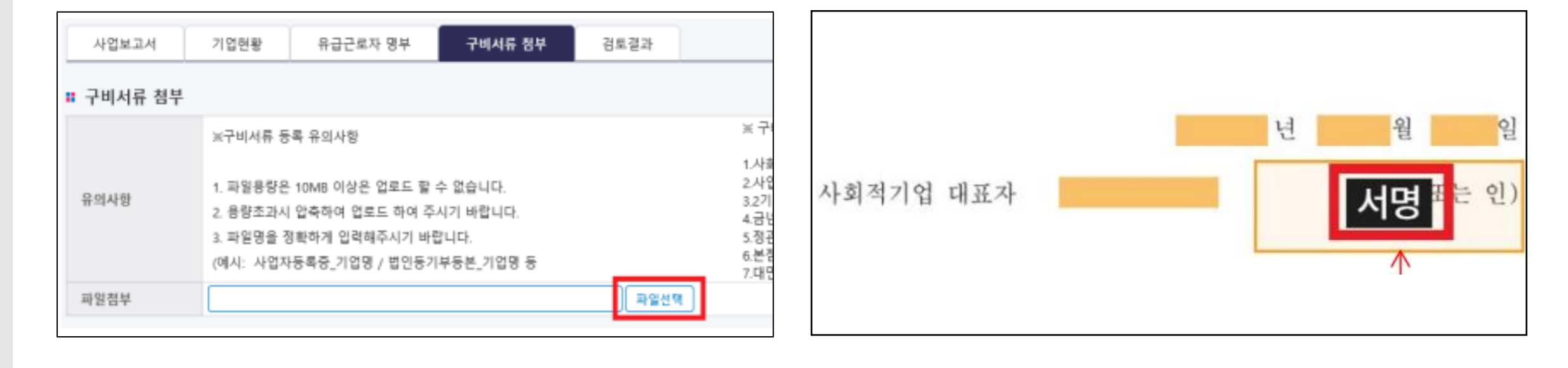

# 구비서류 첨부, 서명 및 제출

3. 사업보고서 작성 tip!

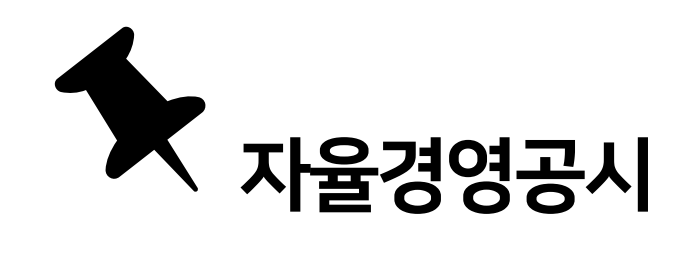

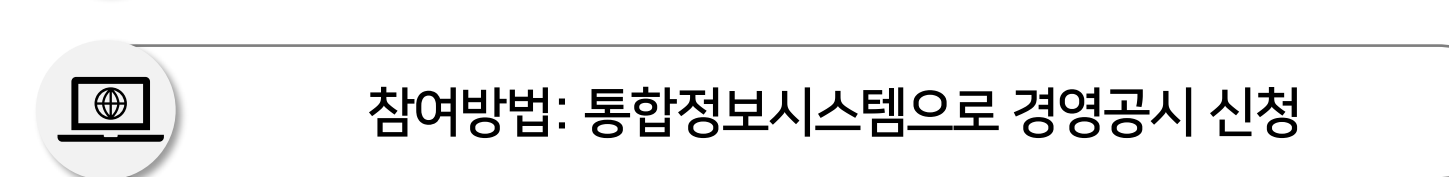

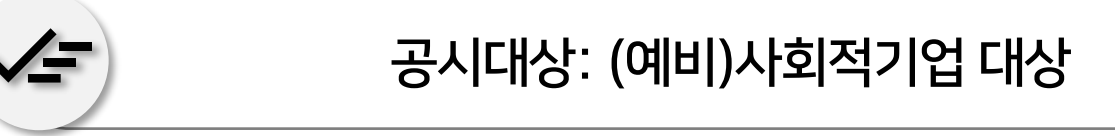

자율적 참여이나, 공시내용 등 중요사항은 가이드라인에 따라 작성 필요

사회적기업의 경영상태 및 사회적 목적 실현에 대한 정보 등을 다양한 이해관계자에게 자율적으로 공개하는 제도 → 기업운영의 투명성, 신뢰성 확보

#### 자율경영공시란?

#### ▶ '경영공시 신청' 클릭 ▶ 목록 앞 선택박스 선택 후 '작성' 클릭

#### 좌측 '사업보고서/경영공시' 메뉴 클릭 ▶ '경영공시 목록' 클릭

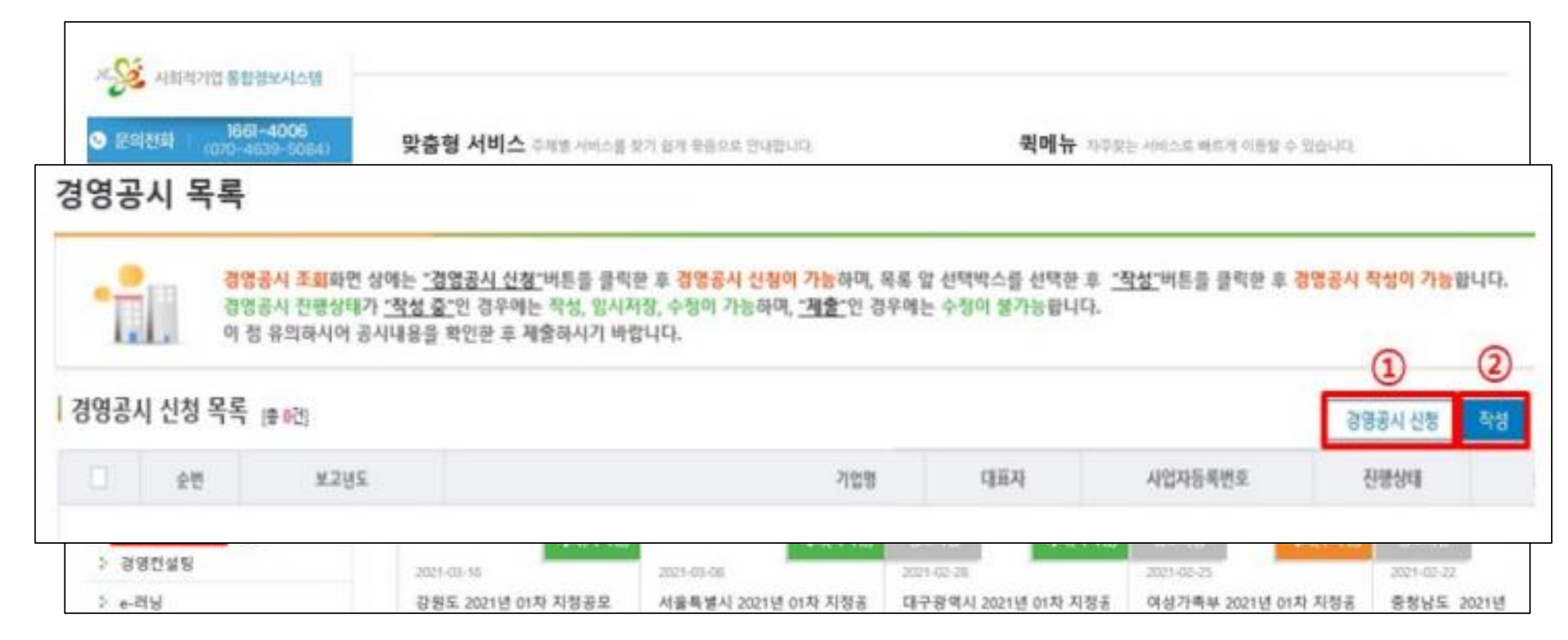

## 통합정보시스템 접속 방법

#### 표시한 부분만 기재 (나머지 부분 시스템, 사업보고서와 자동연계됨)

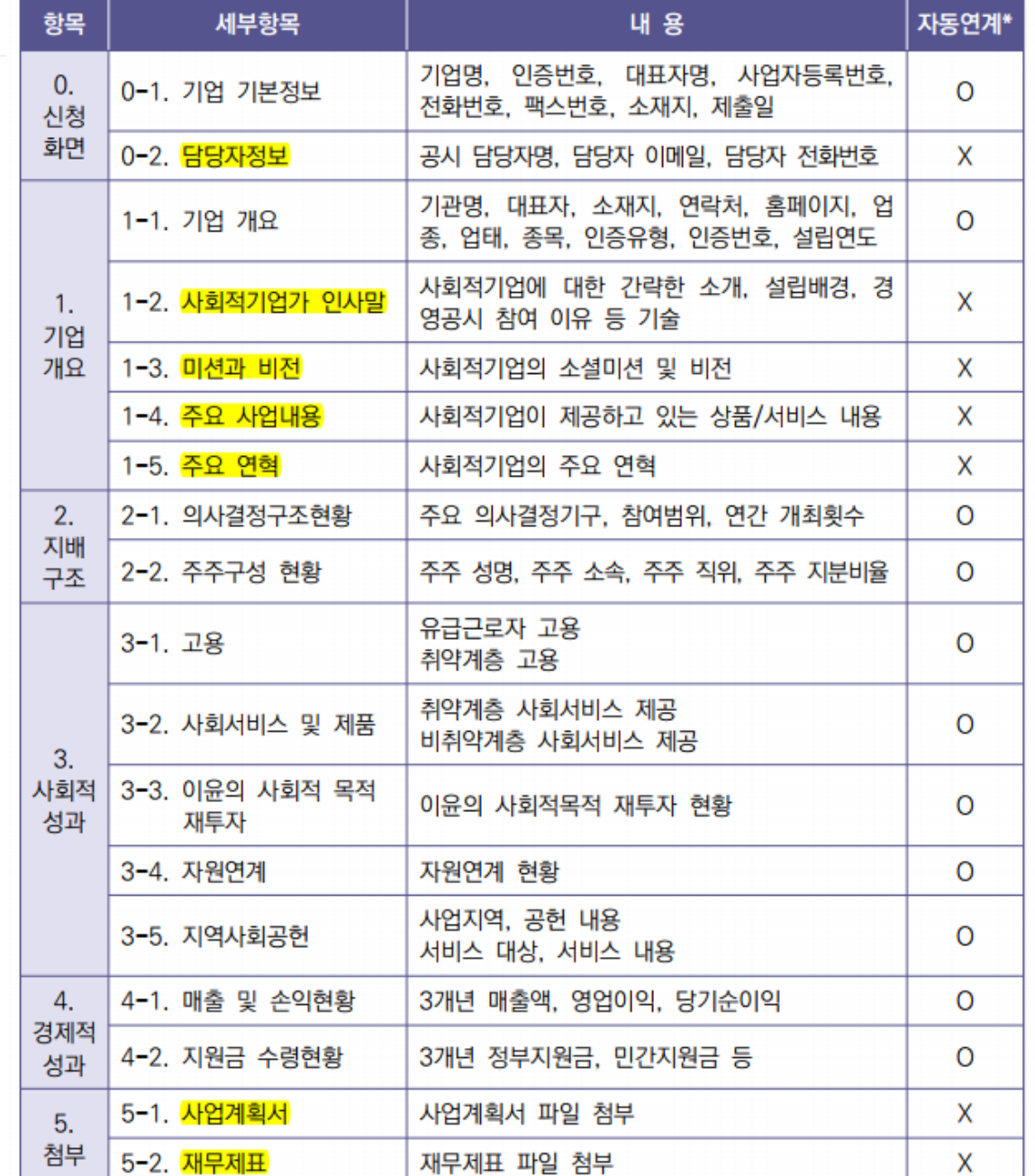

### $\boxed{\text{V}}$  기재 필요 항목

ㆍ 담당자 정보

ㆍ 미션과 비전

ㆍ 주요 연혁

첨부 필요

 $|\mathcal{V}|$ 

ㆍ 사업계획서

ㆍ 재무제표

ㆍ 주요 사업내용

ㆍ 사회적기업가인사말

2. 작성 내용 및 기타 사항

- ㆍ 참여 기업 대상 확인증 발급: 10~11월 중 예정
- ㆍ 당해년도 상반기 사회적기업 사업보고서 제출된 상태에서만 경영공시 작성 가능

# 기타 사항

- ㆍ 진흥원 내부 지원 사업 참여시 혜택 부여(사회적기업 경영컨설팅 지원사업 참여시 가점(2점) 부여)
- ㆍ 고용노동부 재정지원사업(일자리창출 재심사, 사업개발비) 지원시 가점(5점, 2점) 부여

#### 참여 혜택  $|\boldsymbol{\checkmark}|$

ㆍ 전년도 말 기준

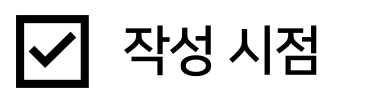

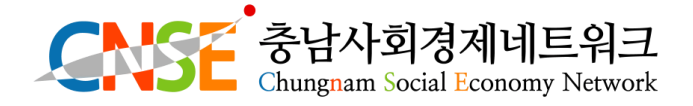

주 소 : 충남 아산시 번영로 86번길 27-3, 아산어울림경제센터 3, 4층 연 락 처: 041)415-2012(통합지원실 내선 1번) 홈페이지 : [www.sechungnam.org](http://www.sechungnam.org/) 메일주소 : sechungnam.gmail.com

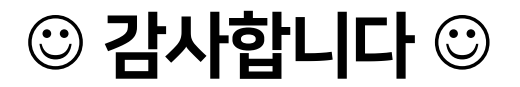